NSC introduction to Tetralith/Sigma National Supercomputer Centre (NSC), Linköping University NAISS training, online @NSC 25th Apr 2023, 10:00 - 12:00

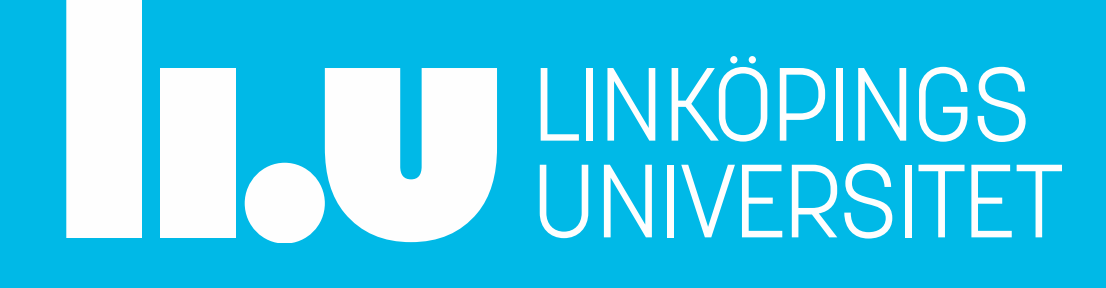

# Information / Schedule

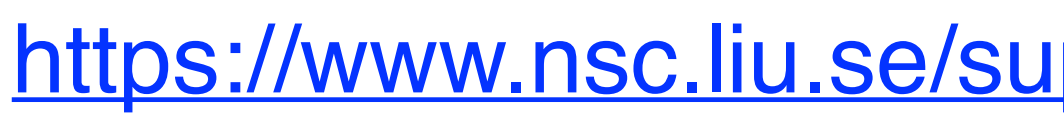

[https://www.nsc.liu.se/support/Events/NSC\\_intro\\_Apr2023/](https://www.nsc.liu.se/support/Events/NSC_intro_Apr2023/)

**10:00** Introduction to Tetralith/Sigma (Weine Olovsson)

- this presentation as .pdf
- everything underlined is a link
- **~10:45** Using Python (Hamish Struthers) ~**11:00** Using GPUs (Torben Rasmussen) ~**11:15** Open session, questions?

National Supercomputer Centre (NSC)

## • **NAISS** <u>[National Academic Infrastructure for Supercomputing in Sweden](https://www.naiss.se/)</u> (9 branches)

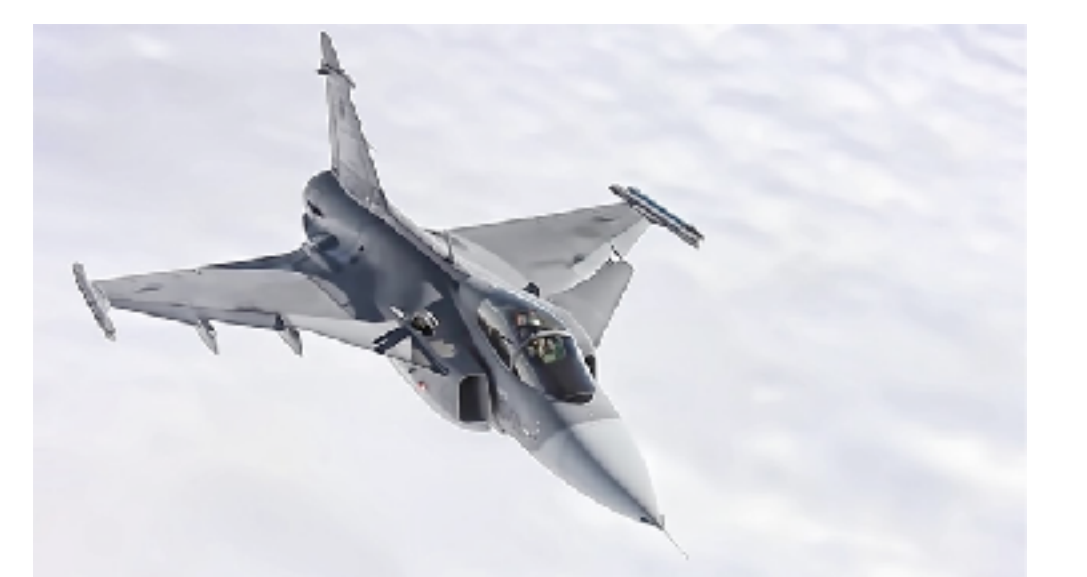

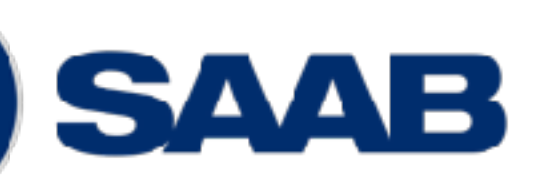

Meteorologisk  $\sim$  institutt

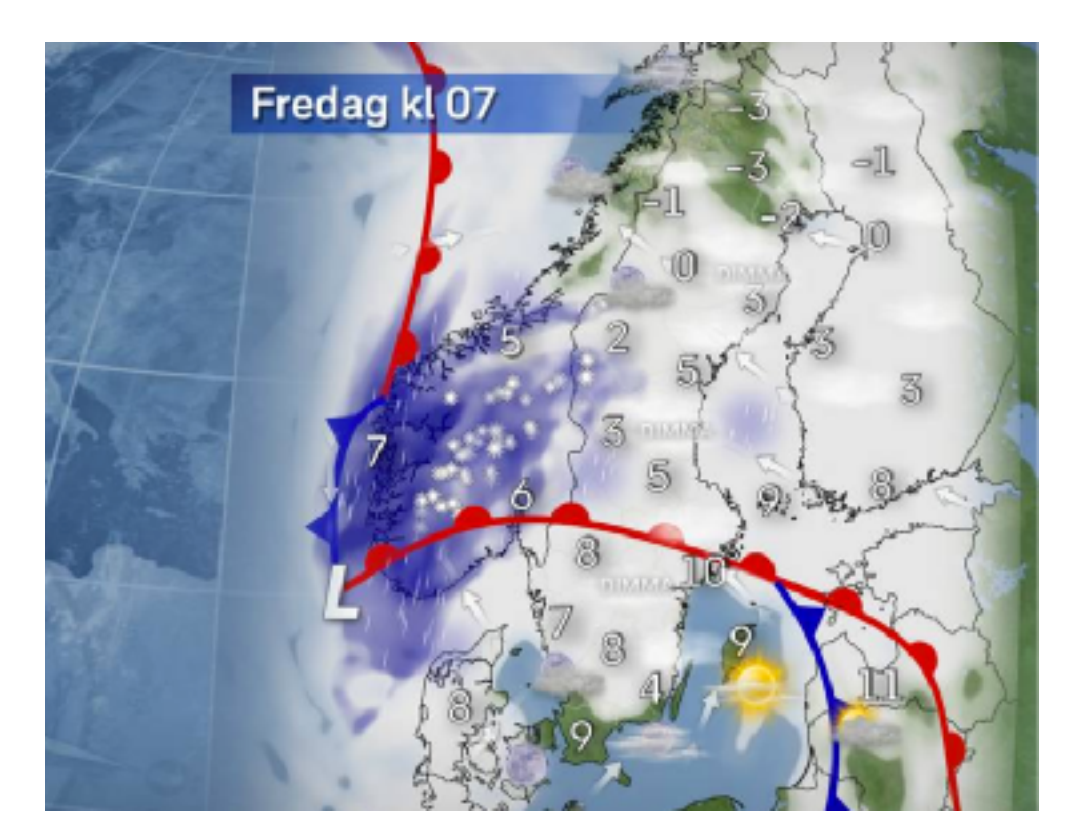

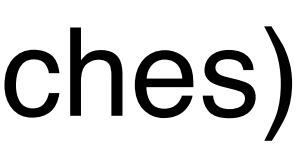

NSC is part of:

- 
- **II.U** LINKÖPING UNIVERSITY [liu.se](https://liu.se/)
	- **1983** SAAB buys Cray1

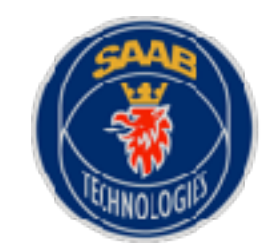

AHI.

- **1989** NSC first supercomputer centre in Sweden / SAAB partner
- **1996** SMHI partner
- **2016** MET Norway partner

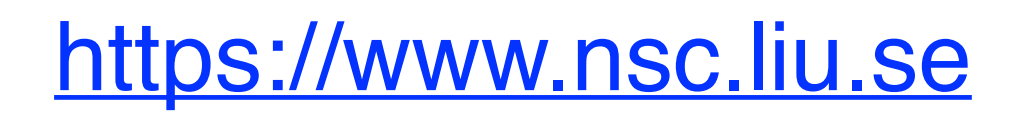

More info!

[C3SE](https://www.c3se.chalmers.se/) PDC **[NSC](https://www.nsc.liu.se/)** Chalmers Göteborg<br>The Solid by University of the SNIC of the SNIC of the SNIC of the SNIC of the SNIC of the SNIC of the SNIC of the SNIC of the SNIC of the SNIC of the SNIC of the SNIC of the SNIC of the SNIC of the SNIC of the SN Karolinska **KTH** Linköping Lund Stockholm Umeå Uppsala  $\begin{array}{ccc} & & & \text{\bf PDC} \end{array}$ LINKOPING NS Stockholm current Centers are expected to still be controlled to still be controlled to still be controlled to still be controlled to still be controlled to still be controlled to still be controlled to still be controlled

[HPC2N](https://www.hpc2n.umu.se/) [UPPMAX](https://www.uppmax.uu.se/) + entry-level? SLU, LTU, MDU UIIIT <u>IIT VAN</u><br>Iliangele SIDDMAN

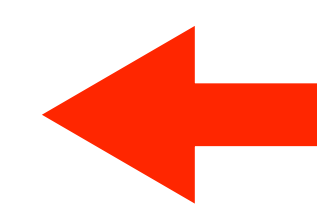

[LUNARC](http://www.lunarc.lu.se/)

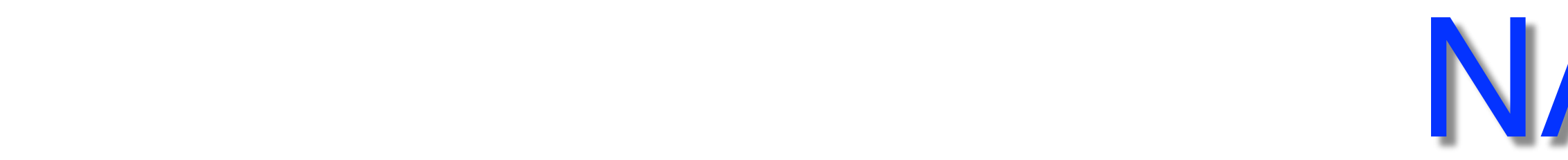

- Solitiinus work of SNIC 2020 (Darusi, Istik - Continues work of SNIC 2023 - (Dardel, Tetralith, Alvis, …)
- <u>National Academic Infrastructure for Super</u> [National Academic Infrastructure for Supercomputing in Sweden](https://www.naiss.se/)

# **Branches at 9 universities (expected):**

<https://www.naiss.se/> *Funding:* branches + [Vetenskapsrådet \(VR\)](https://www.vr.se/)

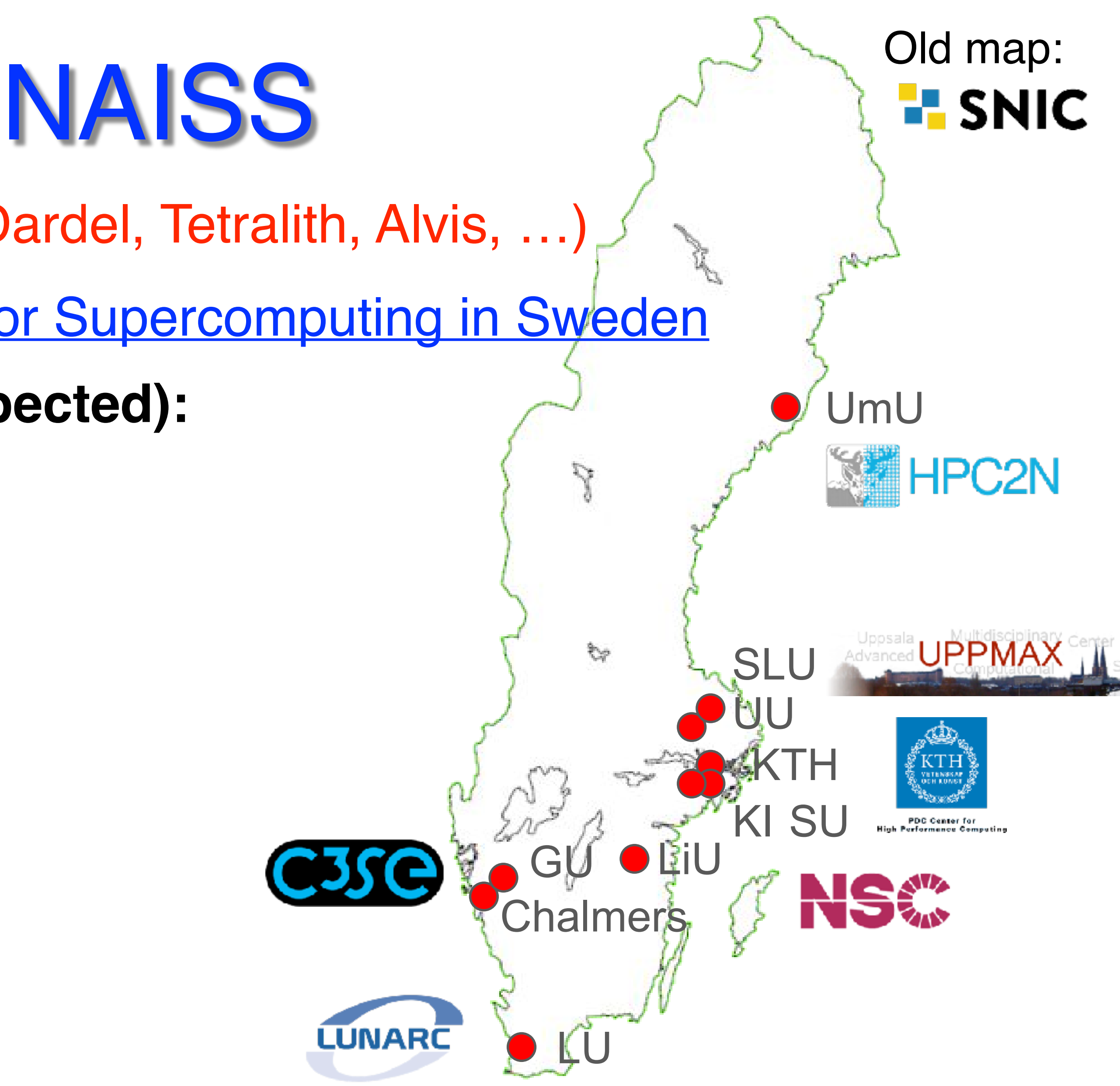

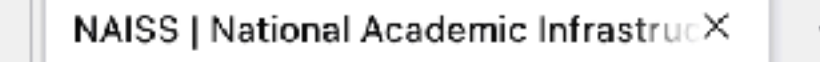

https://www.naiss.se

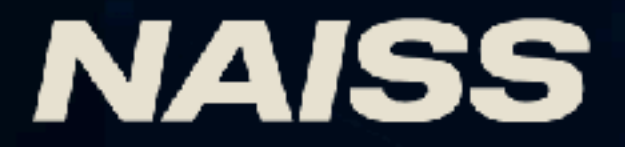

C

**About us** 

**Allocations** 

# **National Academic Infrastructure for** Supercomputing in Sweden

**CONTACT US >** 

<https://www.naiss.se/> More info!

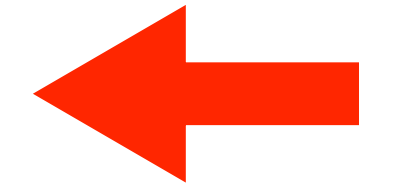

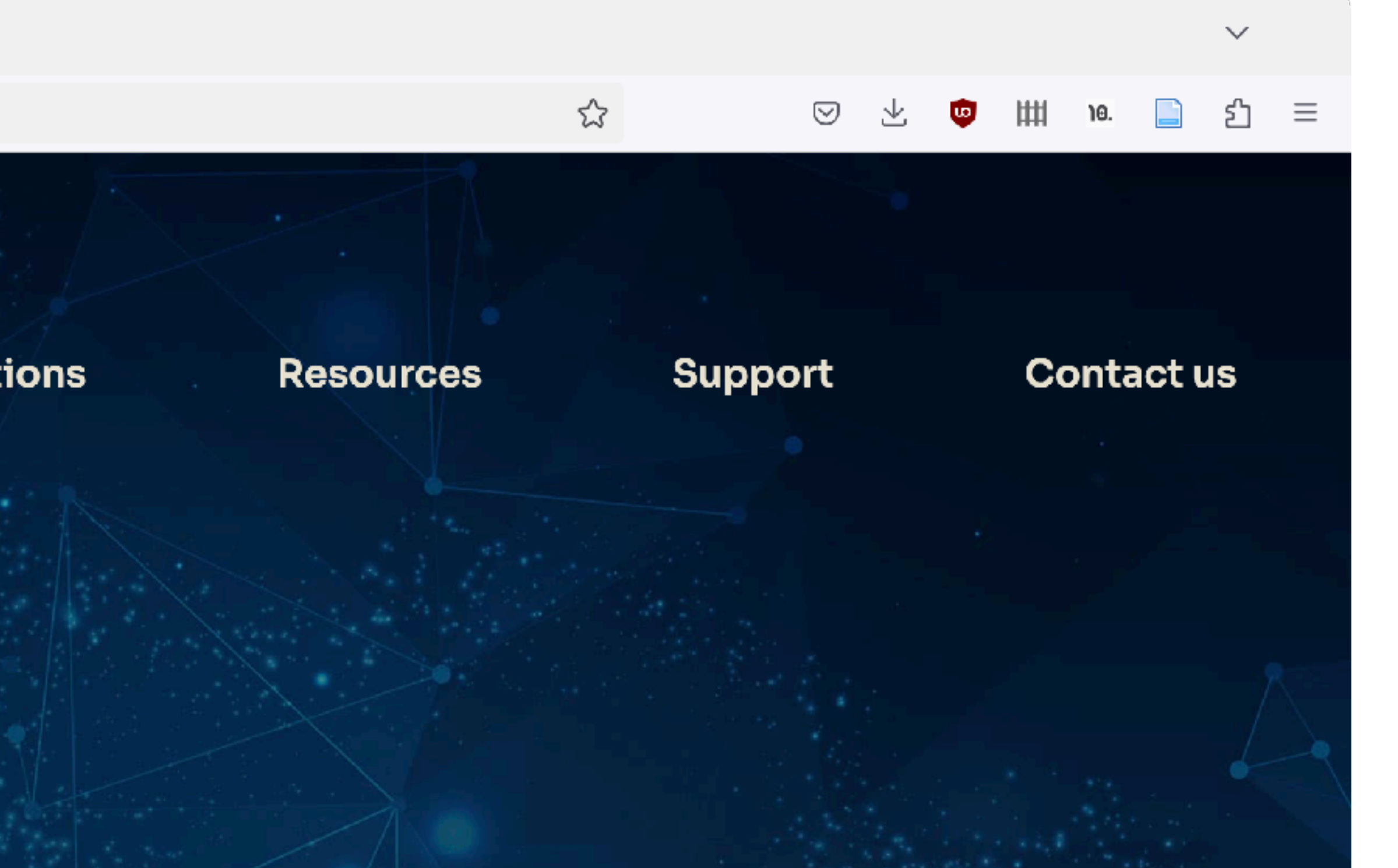

# NSC: Quick Overview

- Current Director: Björn Alling, Nov 2021 -
- ~ **40** people (not all full-time)

Mostly **system experts** and **application experts**

- Provide computational resources
- Software installation (global / local)
- Troubleshooting / advice
- Training (NAISS, local and other)

# NSC Academic Clusters

**[Sigma](https://www.nsc.liu.se/systems/sigma/)** (2018 - ) 110 x 2 x 16 cores, Intel Xeon Gold 6130 *"same" as Tetralith* [\(2020 - \) 2 x V100 GPU-nodes](https://www.nsc.liu.se/support/systems/sigma-GPU-user-guide/) II.v

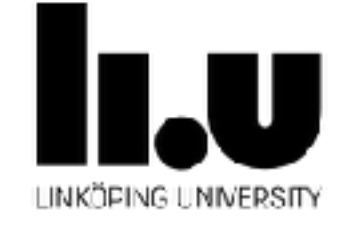

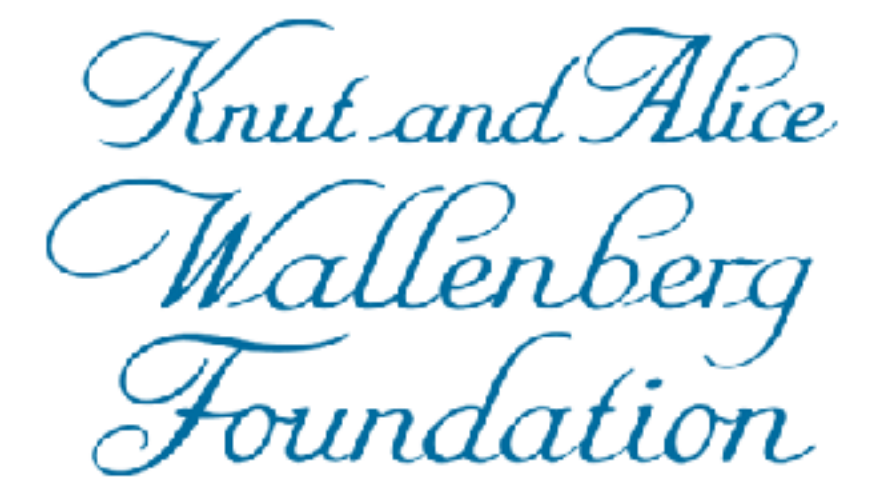

## **[BerzeLiUs](https://liu.se/en/news-item/sveriges-snabbaste-superdator-for-ai-ar-invigd)** (2021 - ) Nvidia DGX SuperPOD, 60 x 8 A100 **GPUs**

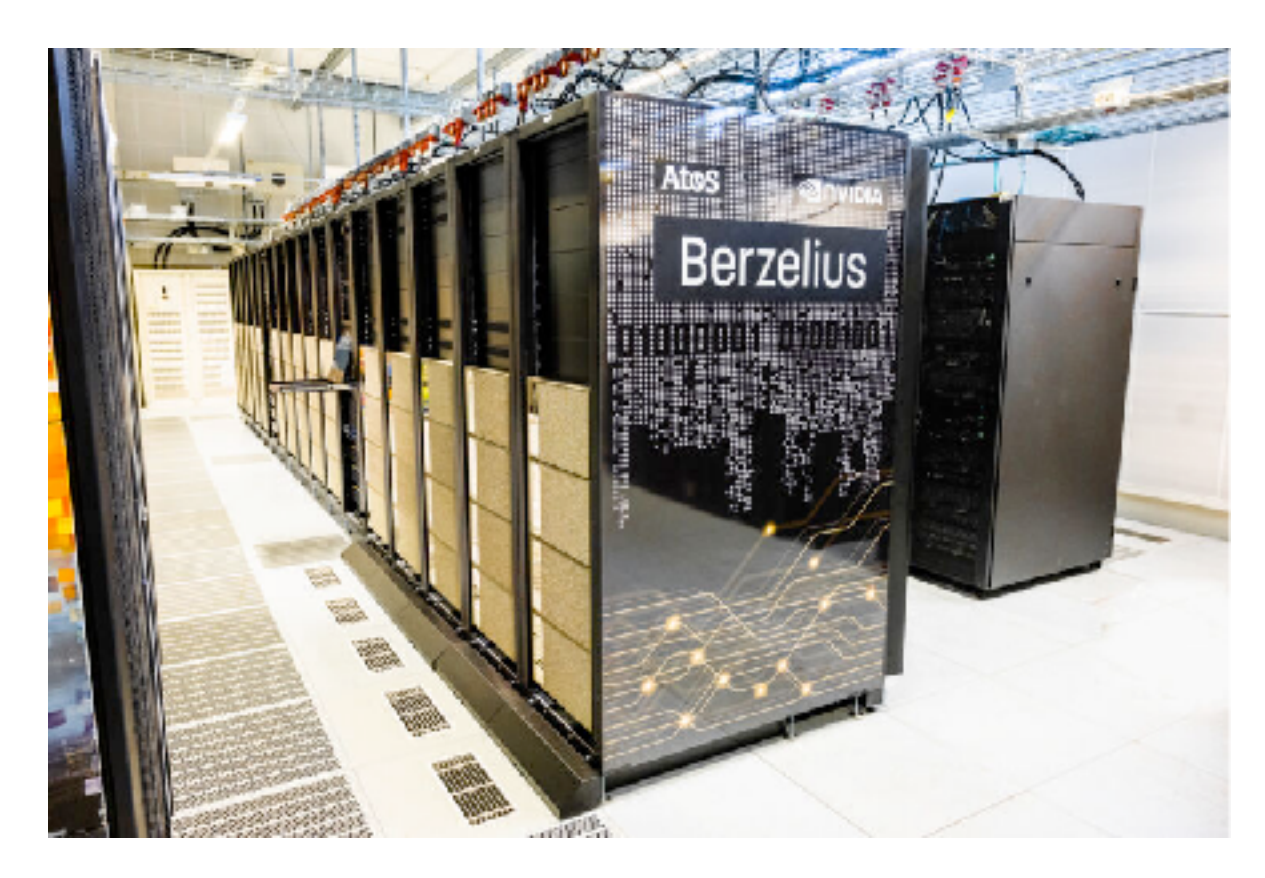

**[Tetralith](https://www.nsc.liu.se/systems/tetralith/)** (2018 - ) 1908 x 2 x 16 cores, Intel Xeon Gold 6130 **32 cores/node** [\(2020 - \) 170 x T4 GPU-nodes](https://www.nsc.liu.se/support/systems/tetralith-GPU-user-guide/) **NAISS**

[Top500](https://www.top500.org/) no. 209 (74)

[Top500](https://www.top500.org/) no. 110 (83)

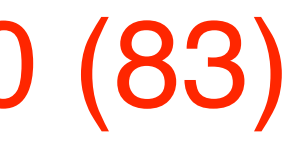

*AI/ML, for all researchers in Sweden*

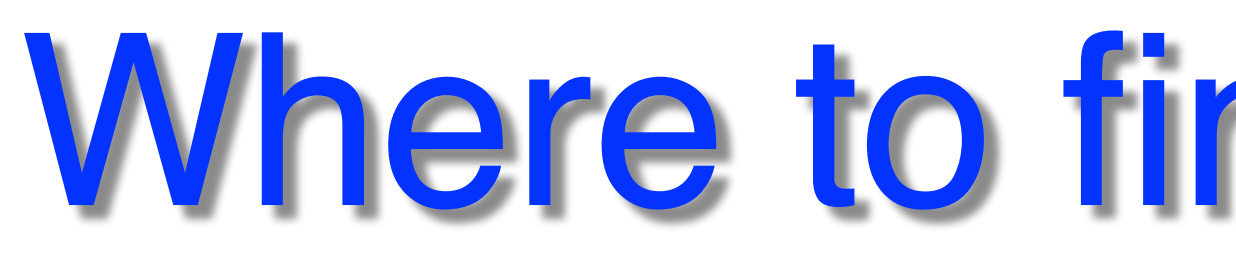

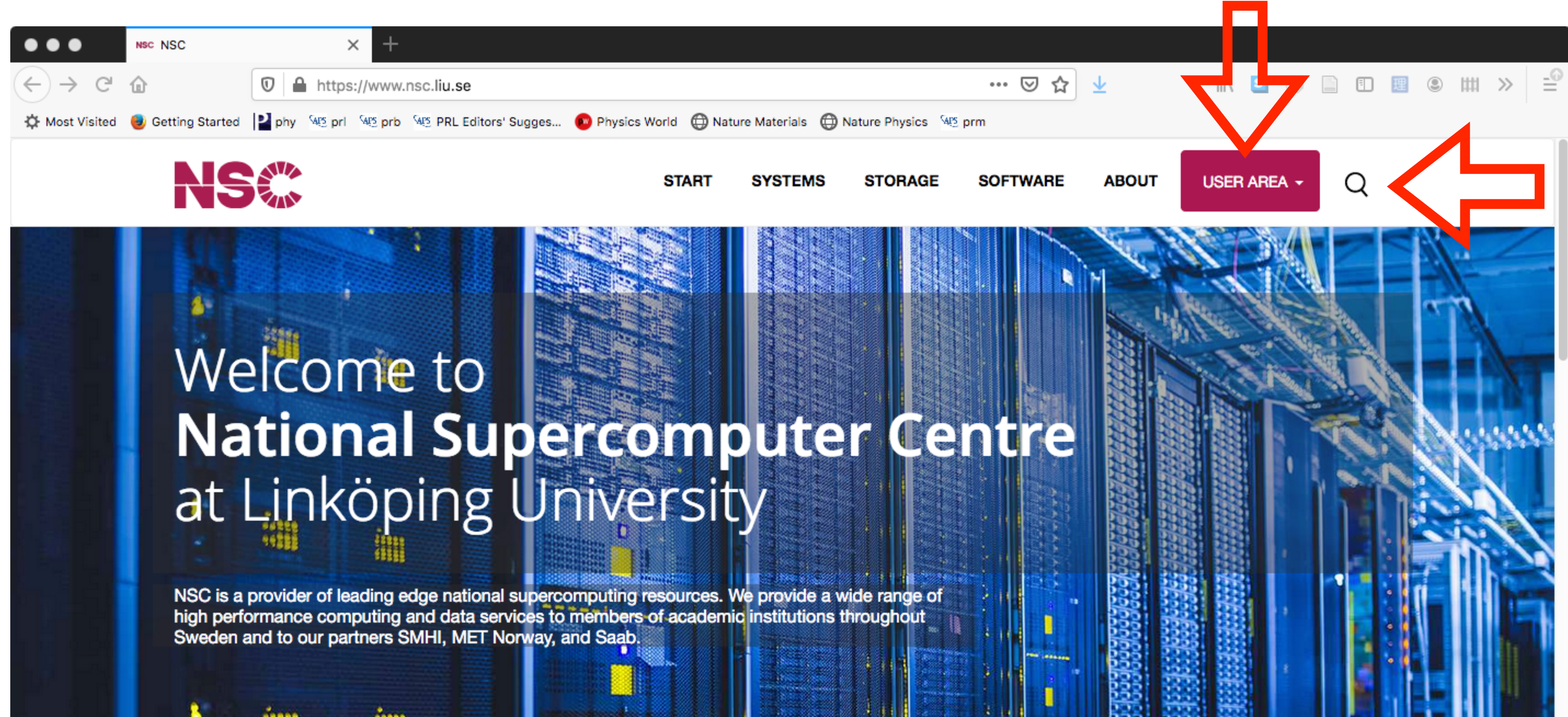

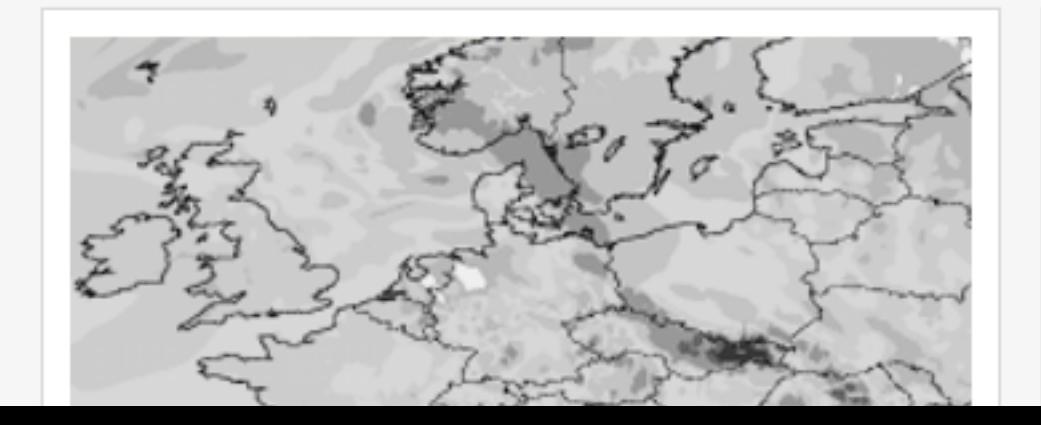

<https://www.nsc.liu.se>

# Where to find Information?

#### **OUR PARTNERS**

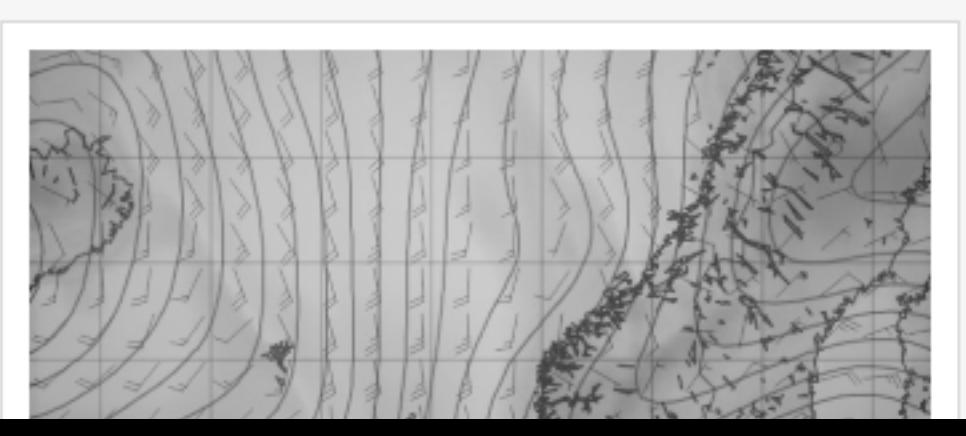

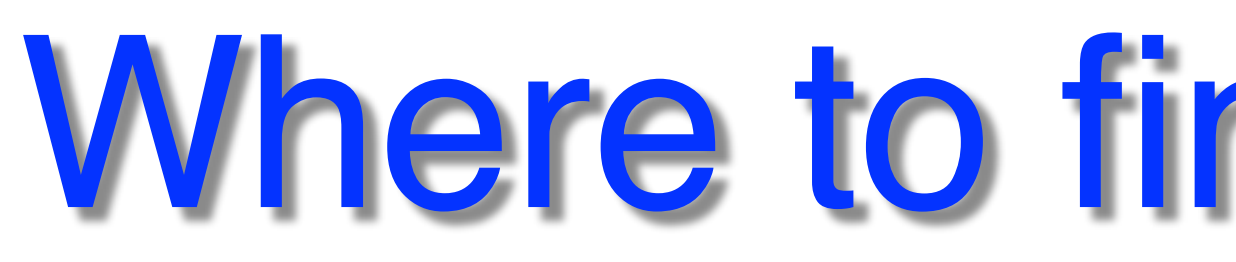

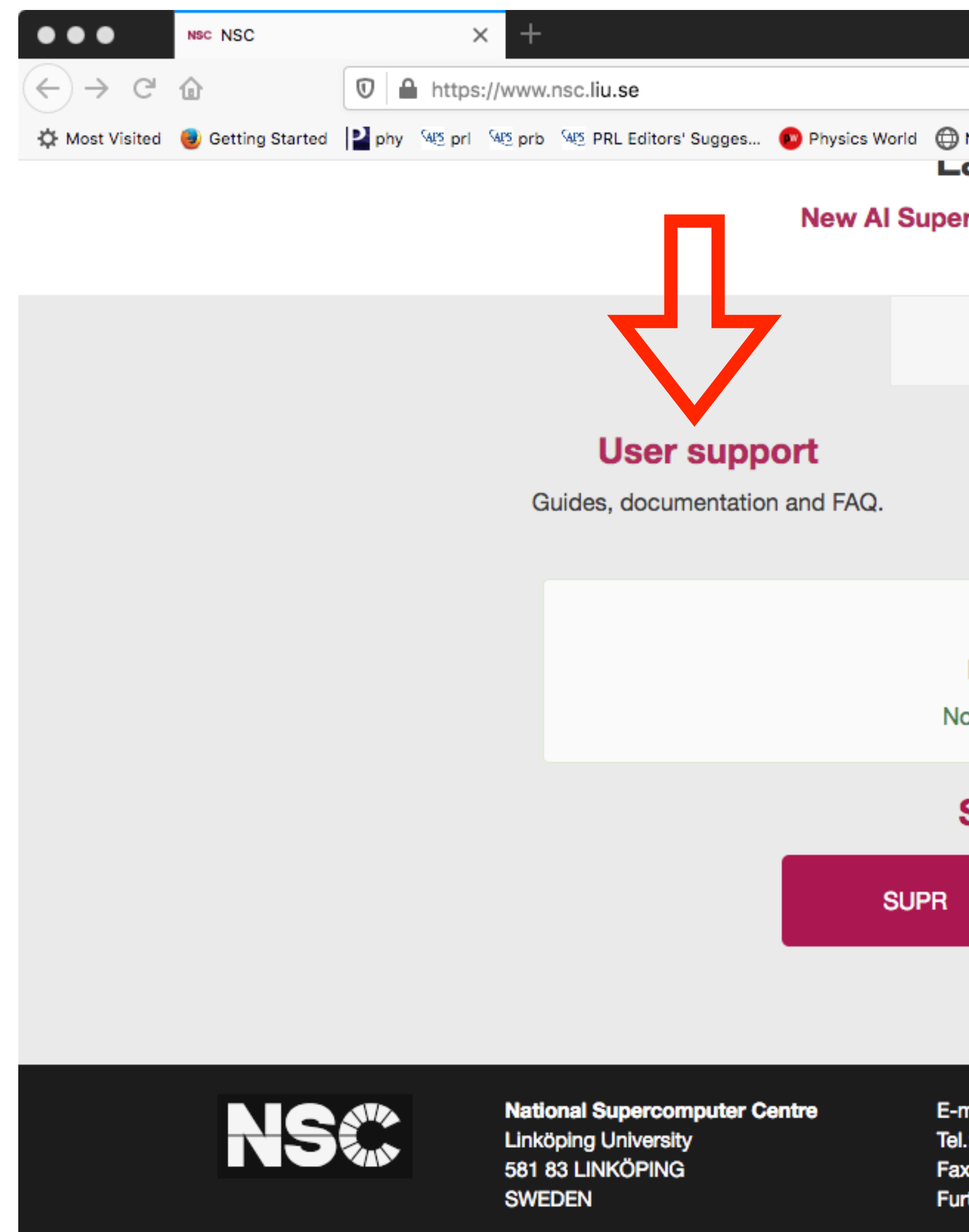

Org.nr: 202100-3096

# Where to find Information?

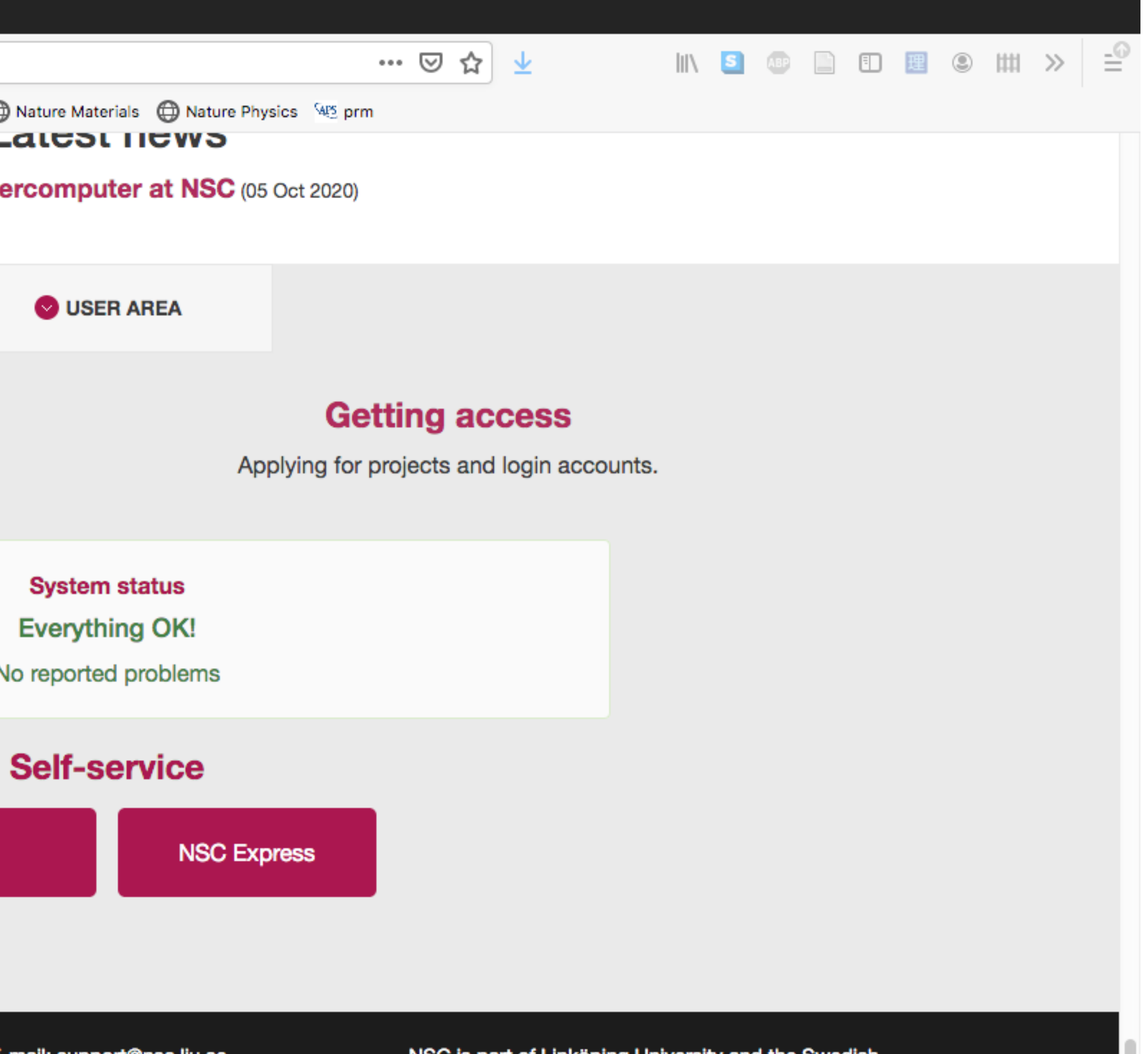

E-mail: support@nsc.liu.se Tel.: 013-281000 (switchboard) Fax.: 013-149403 Further address information

NSC is part of Linköping University and the Swedish National Infrastructure for Computing (SNIC).

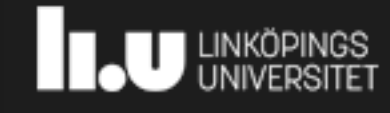

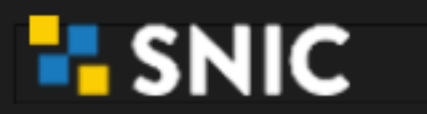

**Top of Page** 

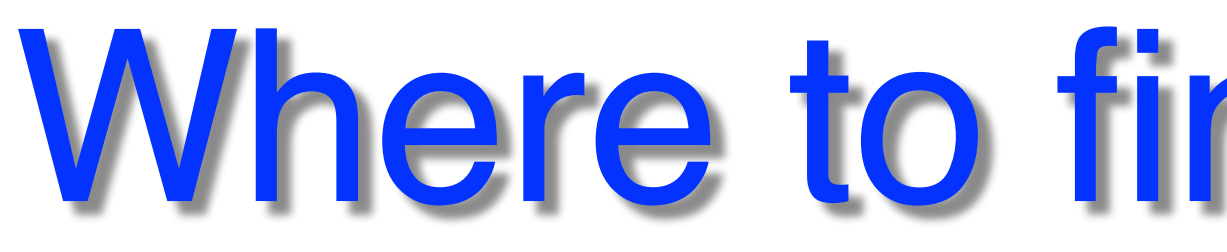

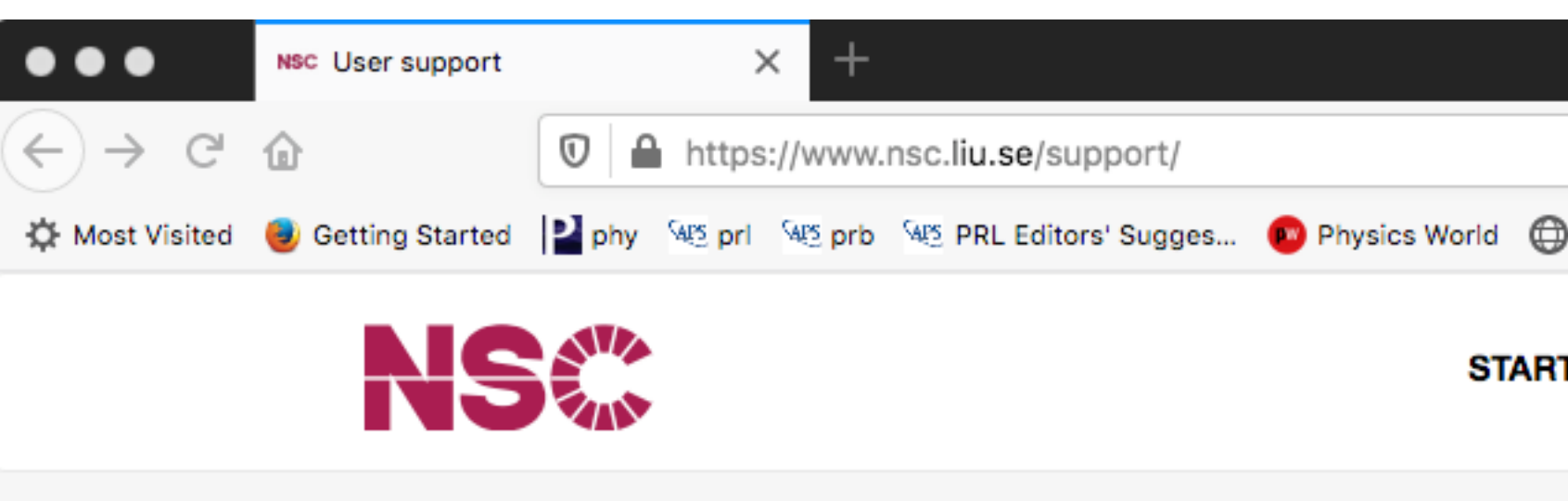

NSC / User support

#### Get in touch with NSC's suppor

Before emailing us, please take a moment and re email.

For academic users who can login to SUPR: | |

For academic users who cannot login to SUPR a

For SMHI, MetCoOp and MET users: smhi-sup

For ESGF users: esg-admin@nsc.liu.se

#### **Getting started**

Accounts, Access and Login

**Security** 

How to keep your secure

### **Running applications**

Login nodes, interactive jobs, batch jobs.

#### **Running** applicatio

# Where to find Information?

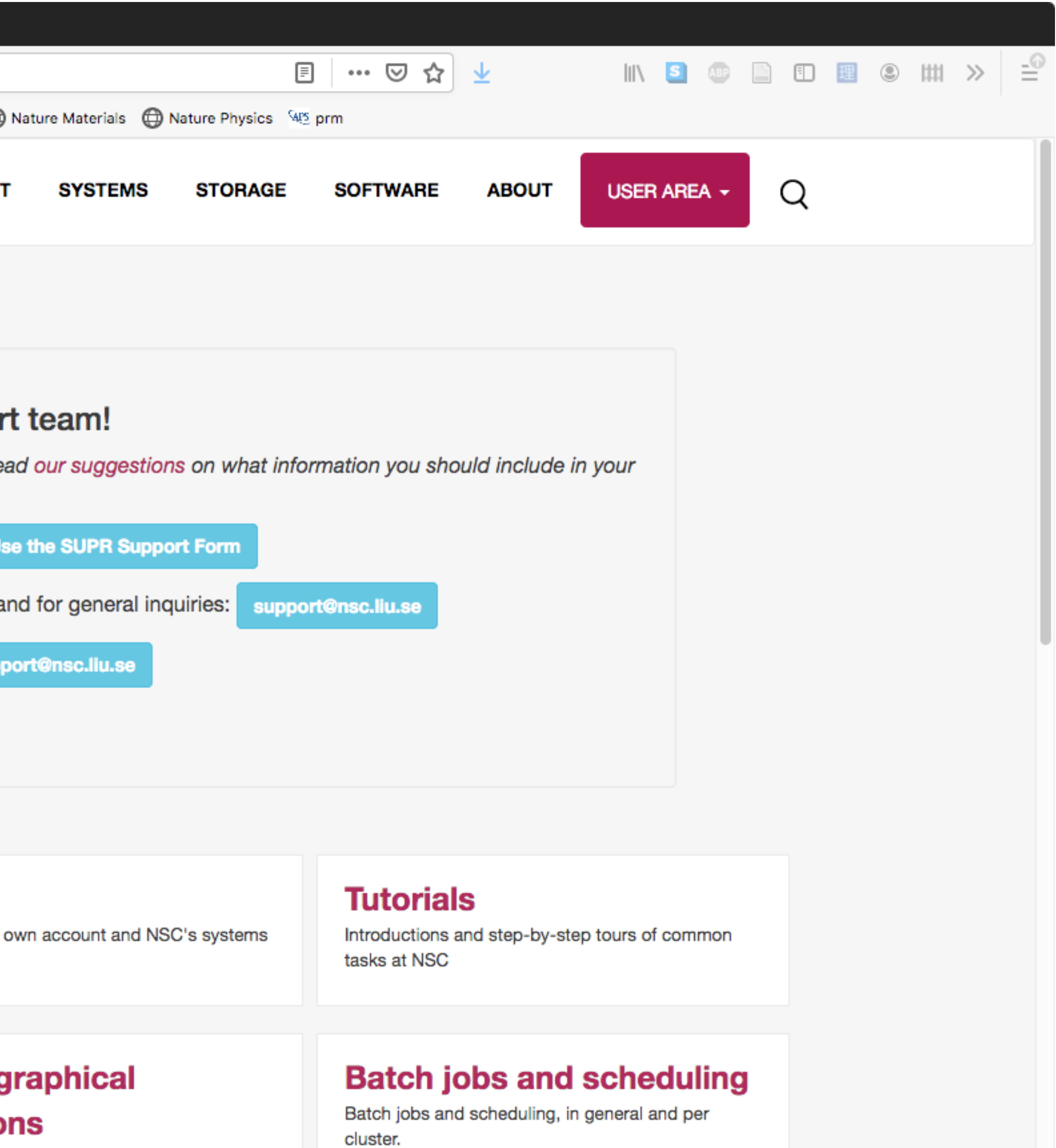

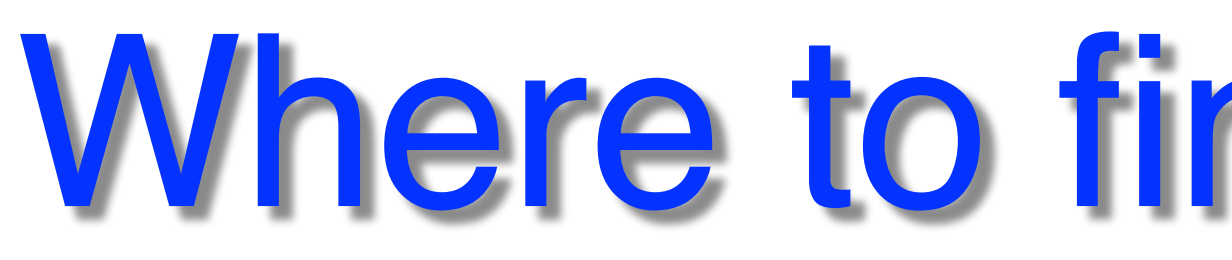

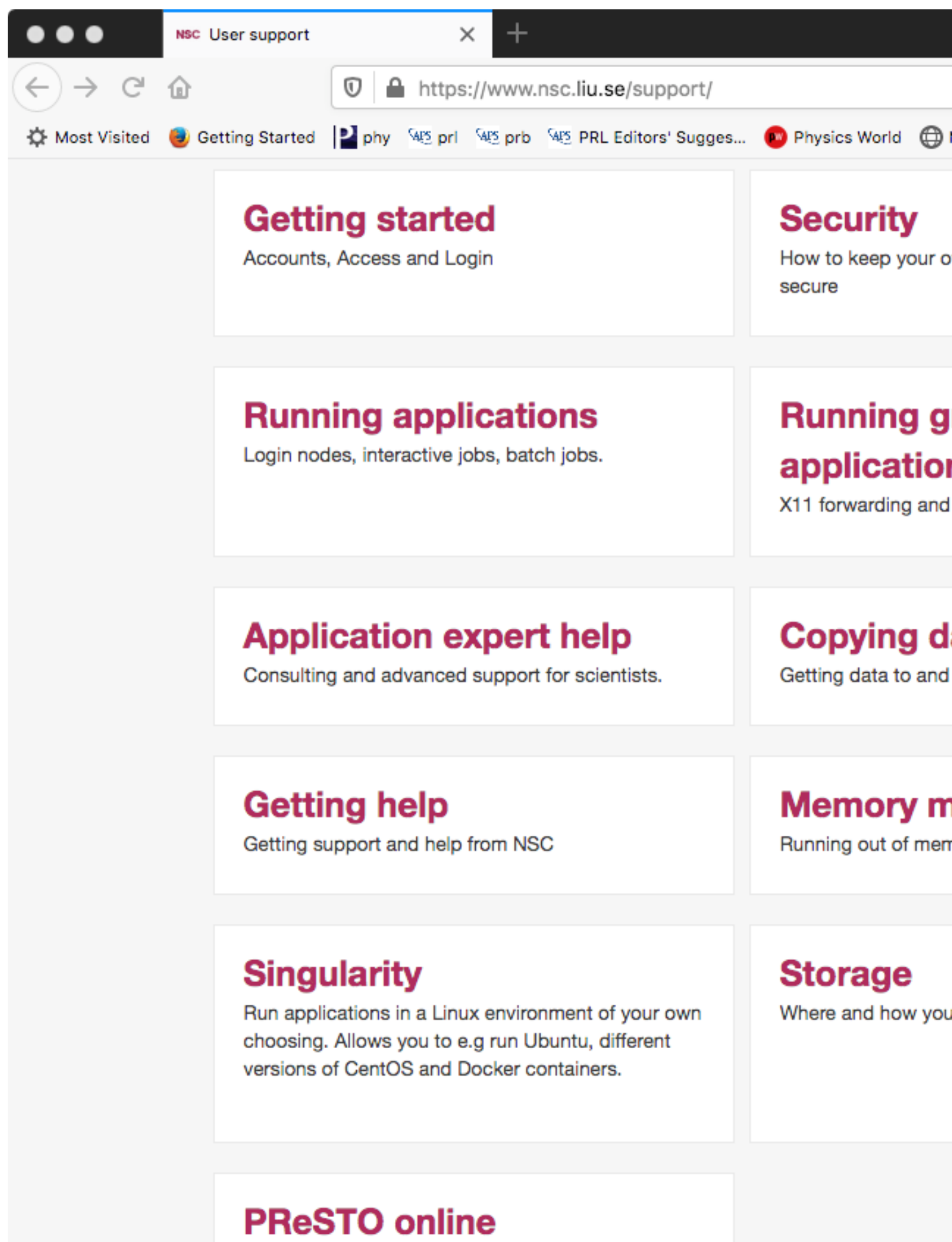

documentation

# Where to find Information?

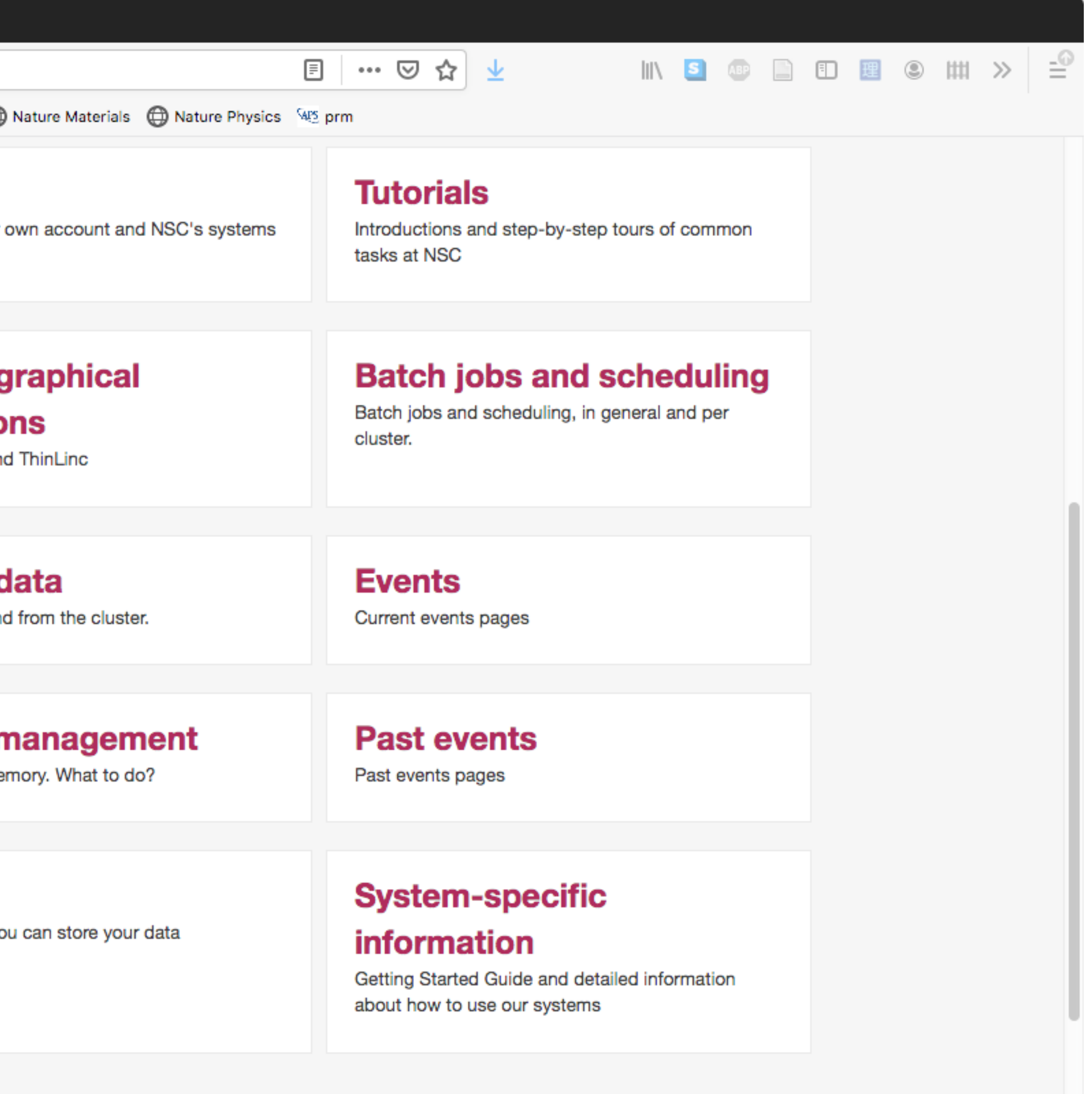

# **Getting Acess to HPC - SUPR**

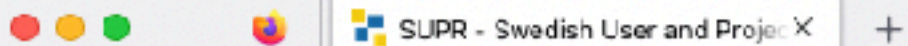

 $\leftarrow$   $\rightarrow$  C

O A https://supr.naiss.se

**Start** 

**NAISS SUPR** 

**Start Support** Login

Your are not logged in.

**NAISS takes over from SNIC** From 1 January 2023, NAISS takes over the role previously held b site.

SUPR is the NAISS database used to keep track of persons, projects most SUPR functions you need to be logged in.

G Login using SWAMID

[Sol Login using Email and Password

#### If You Cannot Login

Request Password for Existing Person

**Resend Confirmation Er** 

#### **Proposals Rounds**

You can view information about proposal rounds without logging in.

### List of Current NAISS/SNIC Projects

You can view a list of current NAISS/SNIC projects without logging in

### **Current NAISS User Agreement**

You can view the current NAISS User Agreement without logging in.

### Information Regarding Personal Data Processing

You can view information regarding personal data processing  $\mathbb Z$  at the NAISS website without logging in.

### https://supr.naiss.se/

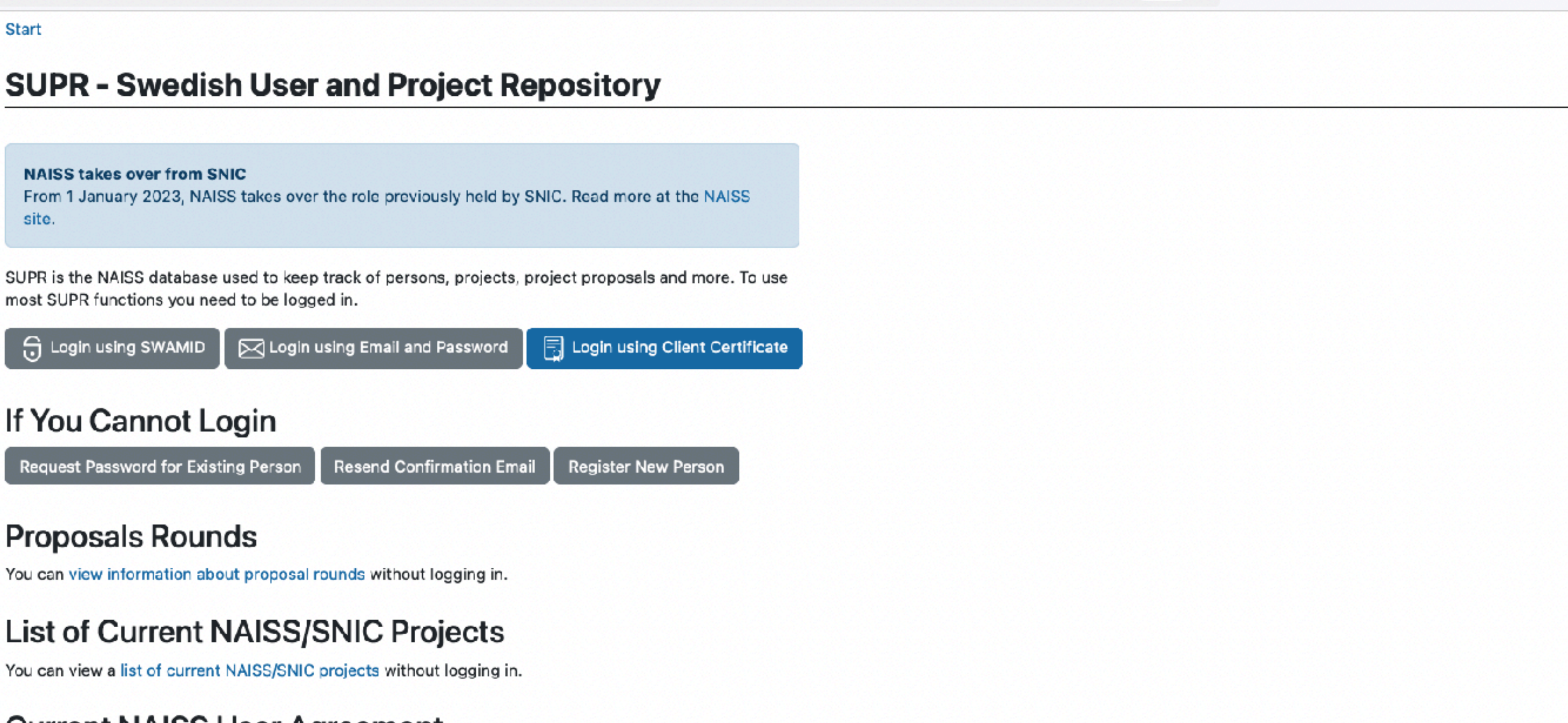

 $110\%$   $\frac{6}{5}$ 

◎ →

◎ Ⅲ 18.

 $\Box$ 

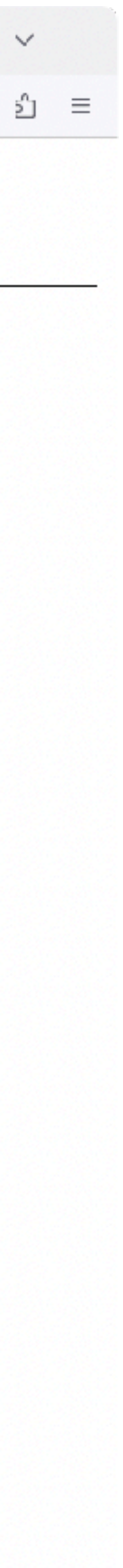

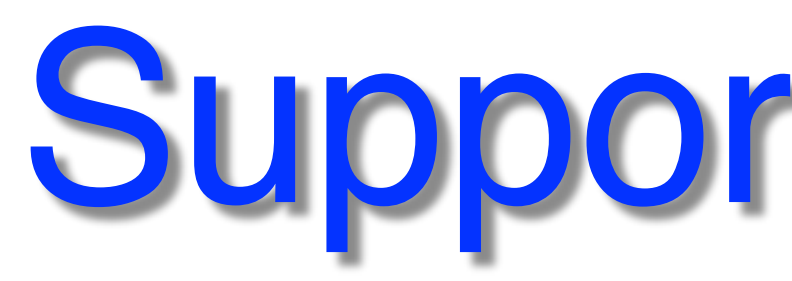

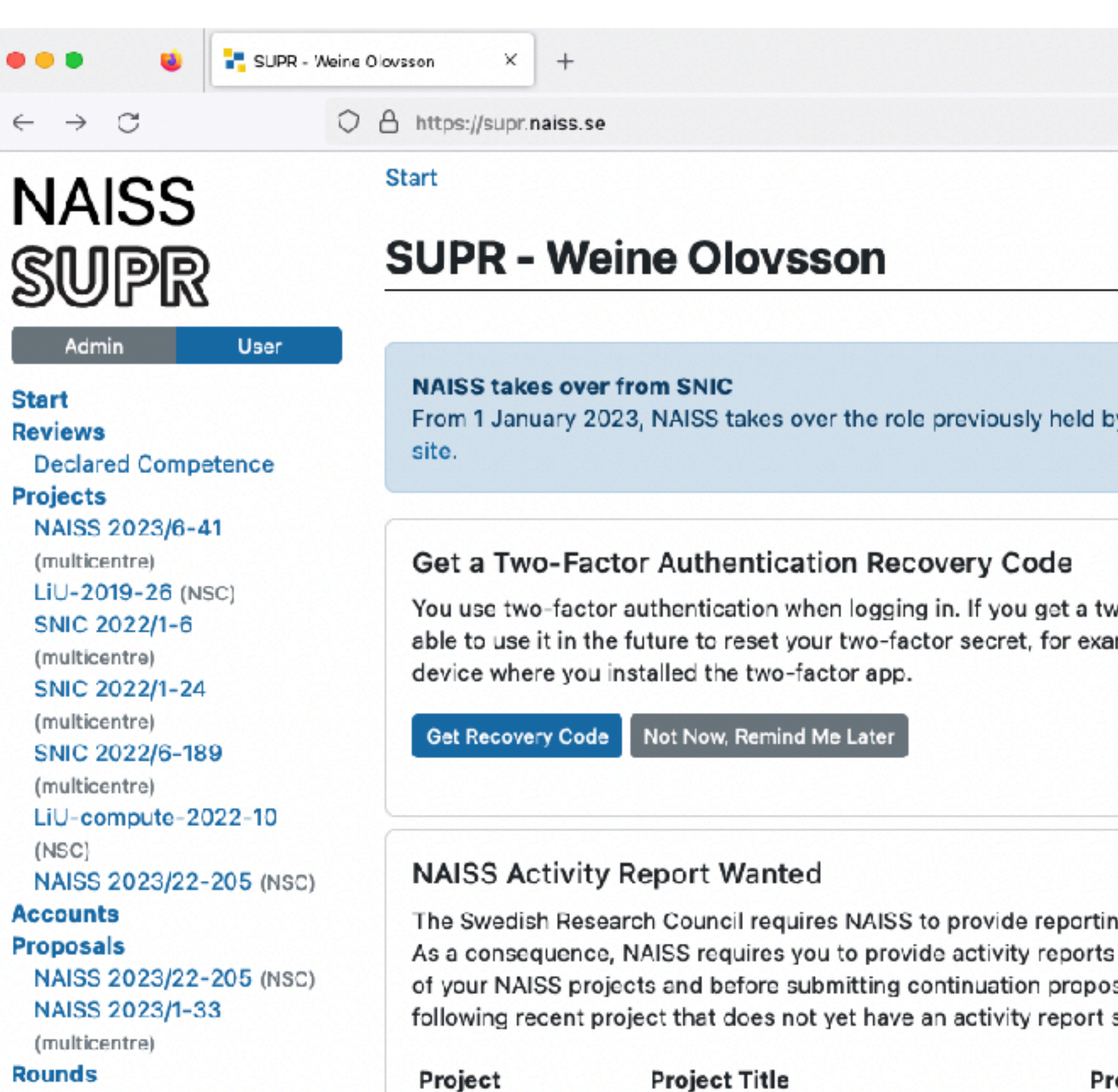

application-experts nsc-staff SNIC-application-mgmt SNIC-trainingcoordination Vasp-5.4.4 VA210132 **Personal Information** Support Logout

**Groups** 

Logged in as: Weine Clovsson (weine.olovssch@liu.se) Turn on warning colour.

Projects

You belong to the following active projects:

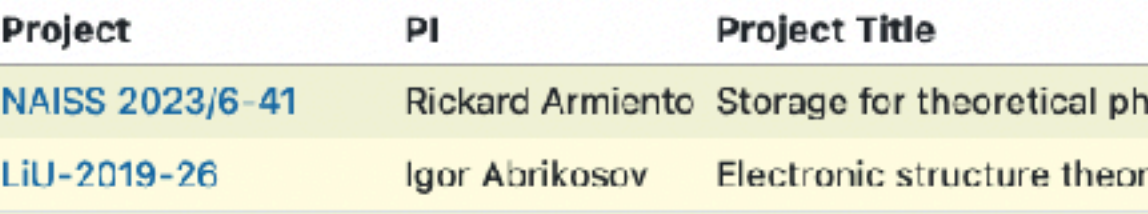

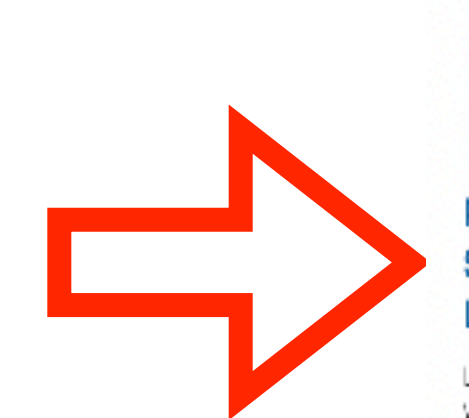

# Support via SUPR

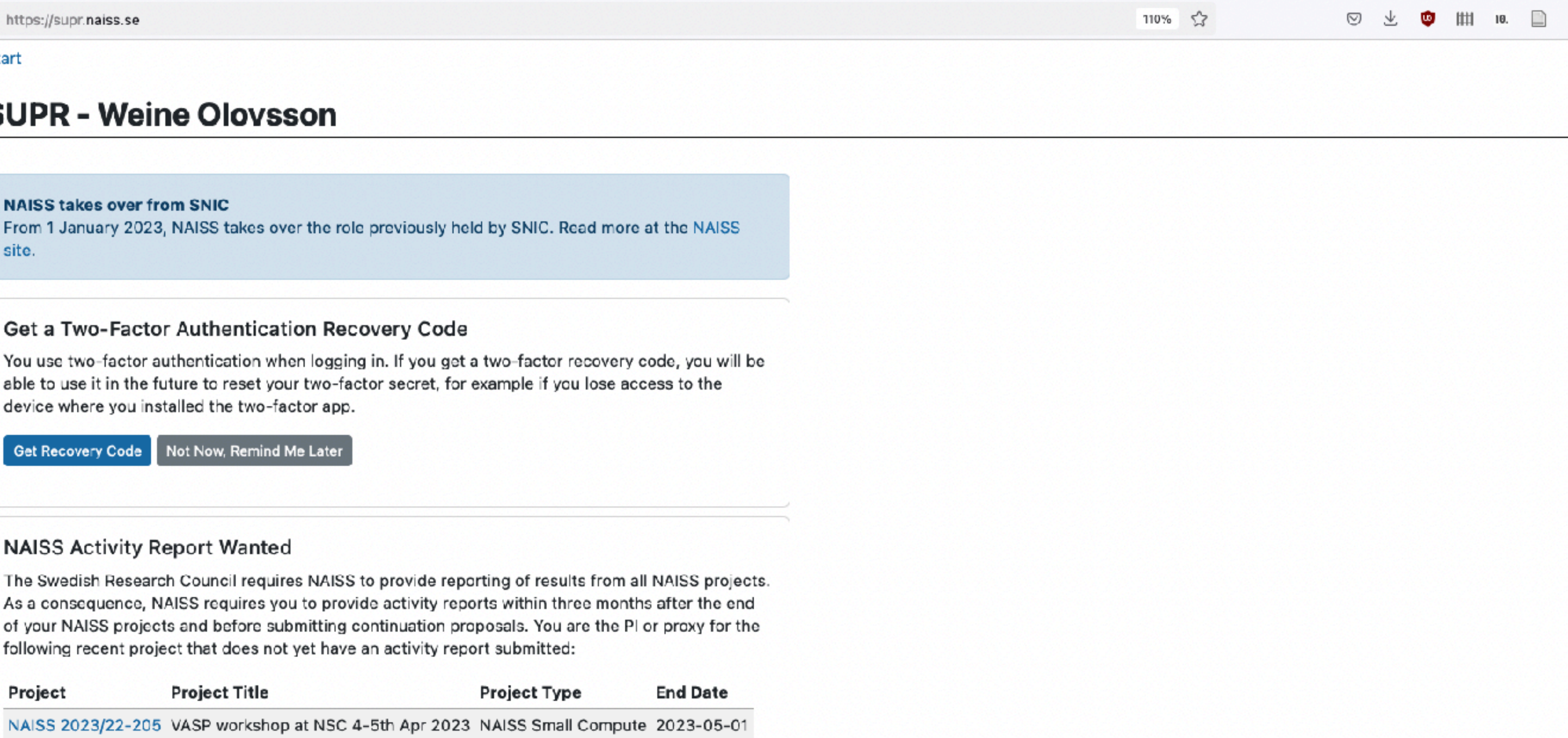

**Project Type** Start Date End Date Your Role Centre ysics environm... NAISS Medium Storage (multiple) 2023-03-07 2024-04-01 extended member ry for material... Centre Local Compute NSC 2019-06-25 2023-07-01 member

![](_page_12_Picture_11.jpeg)

![](_page_13_Picture_0.jpeg)

## **NAISS SUPR**

Admin

O A https://supr.naiss.se/support/

 $\times$  +

Start / Support

#### **Support**

User

e.

Support

#### **Start**

 $\bullet\bullet\bullet$ 

 $\leftarrow$   $\rightarrow$  C

**Reviews Declared Competence Projects** NAISS 2023/6-41 (multicentre) LiU-2019-26 (NSC) SNIC 2022/1-6 (multicentre) SNIC 2022/1-24 (multicentre) SNIC 2022/6-189 (multicentre) LiU-compute-2022-10  $(NSC)$ NAISS 2023/22-205 (NSC) **Accounts Proposals** NAISS 2023/22-205 (NSC) NAISS 2023/1-33 (multicentre) **Rounds Groups** application-experts nsc-staff SNIC-application-mgmt SNIC-trainingcoordination Vasp-5.4.4 VA210132 **Personal Information Support** Logout Logged in as:

Weine Clovsson

[weine.olovssch@liu.se] Turn on warning colour.

Use this form to request support for NAISS systems and services (in have multiple issues that are not related, please use the form multip

Replies will be sent to your registered email address weine.olovsso it (and confirm it using the email you get) before submitting a suppo

### Problem Type

Select the problem type that best describes what you want support select Other issues.

(select problem type)

#### **Centre and Resource**

If your problem is related to a specific resource at a centre, select tl multiple resources at a centre (or no resource listed here at all), seld resources in the problem description below.

(select centre or resource)

### Project

If your problem is related to a specific project, select that.

(select project if appropriate)

#### **Summary**

Provide a concise one-line summary of your problem. It will be used as the subject line in emails about this problem. A good summary makes it easier for the issue to reach the correct persons.

Do not use only generic phrases like "Help", "Problem", "Question", etc.

# Support via SUPR

![](_page_13_Picture_179.jpeg)

![](_page_13_Picture_26.jpeg)

# Projects in SUPR

**Start Reviews Declared Competence Projects** NAISS 2023/6-41 (multicentre) LiU-2019-26 (NSC) SNIC 2022/1-6 (multicentre) SNIC 2022/1-24 (multicentre) SNIC 2022/6-189 (multicentre) LiU-compute-2022-10  $(NSC)$ NAISS 2023/22-205 (NSC) **Accounts Proposals** NAISS 2023/22-205 (NSC) NAISS 2023/1-33 (multicentre) **Rounds Groups** application-experts nsc-staff SNIC-application-mgmt SNIC-trainingcoordination Vasp-5.4.4 VA210132 **Personal Information Support** Logout

e.

 $\bullet\bullet\bullet$ 

 $\leftarrow$   $\rightarrow$  C

**NAISS** 

**SUPR** 

Admin

Support

User

Logged in as: Weine Clovsson [weine.olovssch@liu.se] Turn on warning colour.

O A https://supr.naiss.se/support/

 $\times$  +

Start / Support

#### **Support**

Use this form to request support for NAISS systems and services (in have multiple issues that are not related, please use the form multip

Replies will be sent to your registered email address weine.olovsso it (and confirm it using the email you get) before submitting a suppo

#### Problem Type

Select the problem type that best describes what you want support select Other issues.

(select problem type)

#### **Centre and Resource**

If your problem is related to a specific resource at a centre, select t multiple resources at a centre (or no resource listed here at all), seld resources in the problem description below.

(select centre or resource)

#### Project

If your problem is related to a specific project, select that.

(select project if appropriate)

#### **Summary**

Provide a concise one-line summary of your problem. It will be used as the subject line in emails about this problem. A good summary makes it easier for the issue to reach the correct persons.

Do not use only generic phrases like "Help", "Problem", "Question", etc.

![](_page_14_Picture_177.jpeg)

![](_page_14_Picture_23.jpeg)

![](_page_15_Picture_0.jpeg)

![](_page_15_Picture_1.jpeg)

The Principal Investigator and the proxy can add and remove members in SUPR. Membership in this project can also be requested using the Request Membership in Project function. The Principal Investigator and the proxy will then get an email with a link in it, that is used to approve or deny the membership request.

#### Leave Project

Leave Project

### Storage projects linked to this compute project

Members of this compute project become extended members of the linked storage project and can access its storage.

![](_page_15_Picture_71.jpeg)

#### **Resources**

Allocation shows the current allocation.

#### Compute

Total Allocation during the whole project is shown with a Percentage field to the right, that compares Total Usage with the total allocation. The Allocation until Today field shows the allocation until today, also with a Percentage comparison.

![](_page_15_Picture_72.jpeg)

### **Resource Allocation and Usage**

#### Compute

# Projects in SUPR

 $\circledcirc \quad \underline{\mathbb{U}} \quad \bullet \quad \text{if} \quad \mathbb{I} \quad \text{if} \quad \underline{\mathbb{S}} \quad \underline{\mathbb{S}} \quad \text{if} \quad \underline{\mathbb{S}} \quad \text{if} \quad \underline{\mathbb{S}} \quad \text{if} \quad \underline{\mathbb{S}} \quad \text{if} \quad \underline{\mathbb{S}} \quad \text{if} \quad \underline{\mathbb{S}} \quad \text{if} \quad \underline{\mathbb{S}} \quad \text{if} \quad \underline{\mathbb{S}} \quad \text{if} \quad \underline{\mathbb{S}} \quad \text{if} \quad \underline{\mathbb{S}} \quad \text{if}$ □ 110% ☆

ard Armiento

ard Armiento

![](_page_15_Picture_20.jpeg)

![](_page_16_Picture_0.jpeg)

![](_page_16_Picture_1.jpeg)

# Projects in SUPR

# When & Why to use HPC?

## HPC = High Performance Computing

- High number of simulation or data analysis jobs
- The jobs are too large for a desktop/laptop
- Used in most research fields today
	-
	- Numerical weather prediction • Climate simulations
	- Flow simulations
	- Materials science
	- Many disciplines within Chemistry, Physics, Biology

 $\bullet$  …

## **Work node:**

Des

32 cores Linux

![](_page_18_Picture_2.jpeg)

![](_page_18_Picture_0.jpeg)

## **Desktop/laptop:** 8 cores ██████<br><mark>▋⊞</mark>ゑ 16 GB RAM Windows, MacOS (Unix), Linux *1 user*

# Access to Tetralith

![](_page_19_Picture_0.jpeg)

- $\mathsf{sing}~\mathsf{ssh}$  and loging  $\mathsf{ssh}$ • Typical access: using ssh
- Thinl inc sing ssh<br>ThinLinc<br>Mogin node • For graphics, use ThinLinc
- Many users share login node
- n node usage • Be mindful of login node usage
- Work node access via queue system (Slurm)

![](_page_19_Figure_6.jpeg)

![](_page_19_Figure_7.jpeg)

![](_page_19_Picture_10.jpeg)

<https://www.nsc.liu.se/support/getting-started/>

# Access to Tetralith: ssh

 $\hat{m}$  weolo — -bash — 80×24 Last login: Tue Dec 1 18:24:20 on ttys009 Weines-MacBook-Pro:~ weolo\$ ssh -1 weiol tetralith.nsc.liu.se

![](_page_20_Picture_9.jpeg)

• Windows: can use PuTTY

Typical login via terminal from Linux / Mac: ssh username@tetralith.nsc.liu.se

<https://www.nsc.liu.se/support/getting-started/>

Note: to end up on a specific login node use:

tetralith1.nsc.liu.se tetralith2.nsc.liu.se

![](_page_20_Picture_0.jpeg)

## ssh: the common, classical way, to login

# Access to Tetralith: ThinLinc

![](_page_21_Picture_0.jpeg)

![](_page_21_Picture_180.jpeg)

- ThinLinc *virtual desktop*
- Persistent sessions (compare screen, tmux)
- Recommended for graphics
- Hardware acc. graphics (vglrun) in some cases

<https://www.nsc.liu.se/support/graphics/>

![](_page_21_Picture_7.jpeg)

- **Linux**, see e.g. [guide](http://www.dsl.org/cookbook/cookbook_toc.html) and [forum](https://stackoverflow.com/questions/tagged/linux)
	- ▶ Basic commands: cd, pwd, ls, mkdir, mv, grep, less, cat, ...
- Common tools
	- ‣ Text editors: vi, gedit, emacs, nano, …
	- ▶ Plotting graphs: gnuplot, grace, ...
	- ‣ Analysis (basic/complex): python, R, Matlab, …
- Useful things
	- ‣ Persistent terminal session: screen, tmux
	- Check compute usage: projinfo
	- ‣ Check disk usage: nscquota

![](_page_22_Picture_0.jpeg)

Some notes:

- Use nscquota to check available disk space
- Project storage is linked to specific project allocation and life time
- Good idea to have your own backup
- Data is never 100% safe, there's always some risk
- 1. Personal home directory, e.g. /home/
- 2. Project storage, owned by PI, e.g. /project storage, owned by PI, e.g. /project storage
- 3. Work node local disk (during runs)

![](_page_23_Picture_0.jpeg)

# [Three types of storage areas available:](https://www.nsc.liu.se/support/storage/snic-centrestorage/basic-usage/)

![](_page_23_Picture_103.jpeg)

## [Recover deleted files?](https://www.nsc.liu.se/support/storage/snic-centrestorage/recover-deleted-files/)

<https://www.nsc.liu.se/support/storage/index.html> <https://www.nsc.liu.se/support/storage/snic-centrestorage/recover-deleted-files/>

![](_page_24_Picture_0.jpeg)

- Unique password (non-trivial but not overly complicated)
- 
- Suspicion that your account is compromised -> contact NSC • Sharing accounts is not allowed (accounts are personal) - Don't hesitate to contact us! Share files e.g. by managing project memberships and use /proj

<https://www.nsc.liu.se/support/security/>

Also, on how to use key-pair authentication

- **1.** Check [installed software webpage](https://www.nsc.liu.se/software/installed/tetralith/)
- **2.** Check module system (module avail)
- **3.** Ask NSC support
- **4.** Build and install yourself

<https://www.nsc.liu.se/software/installation-policy/>

Software: How do I get Code X?

<https://www.nsc.liu.se/software/installed/>

# **[NSC software installation policy](https://www.nsc.liu.se/software/installation-policy/):**

- **•** Users encouraged to install in /home or /proj
- **•** NSC can help to install on request

Global installation: wide or not usage, license?

Testing, benchmarking, optimization

![](_page_25_Picture_19.jpeg)

Special wrappers/rec. e.g.: [Gaussian](https://www.nsc.liu.se/software/installed/tetralith/gaussian/)

![](_page_25_Figure_17.jpeg)

# **Software: Installation Webpage**

![](_page_26_Figure_1.jpeg)

NSC / Software / Installed software

## Installed software

NSC has a large number of software installations avail communities. For a list of installed software, please se is presently not installed, please see our software inst

### Software portfolios by cluste

![](_page_26_Picture_5.jpeg)

• For Bi and Nebula, please look at the list above requested).

### **Module system**

You can also query the module system for available so

module avail module add vasp/recommendation

### **SNIC knowledge base**

Information on software and availability for all of SNIC is also available in the SNIC knowledge base software section.

![](_page_26_Picture_62.jpeg)

https://www.nsc.liu.se/software/installed/

![](_page_27_Picture_1.jpeg)

![](_page_27_Picture_64.jpeg)

![](_page_27_Picture_65.jpeg)

### https://www.nsc.liu.sel/software/catalogue/tetralith/

for Python and R scientific computing.

![](_page_27_Picture_11.jpeg)

# Software: Inst

![](_page_28_Picture_1.jpeg)

### Software on Tetralith and Sigma

The scientific applications listed in the table below have been installe one of three software support tiers, depending on the level of help we

Some useful software and tools, such as a few editors are installed as

This list was last updated on: 2022-10-26

![](_page_28_Picture_57.jpeg)

![](_page_28_Picture_58.jpeg)

![](_page_28_Picture_59.jpeg)

Showing 5 entries (filtered from 161 total entries)

![](_page_28_Picture_10.jpeg)

**National Supercomputer Centre** Linköping University **581 83 LINKÖDING** 

E-mail: support@nsc.liu.se Tel.: 013-281000 (switchboard)  $Fay \cdot 013 - 149403$ 

![](_page_28_Picture_60.jpeg)

![](_page_28_Picture_61.jpeg)

NSC is part of Linköping University and the Swedish National Infrastructure for Computing (SNIC). п

# **Software: Installation Webpage**

![](_page_29_Picture_1.jpeg)

This software is under support tier 1!

### Software description

VASP - Vienna ab initio simulation package, "a computer program for quantum mechanical molecular dynamics, from first principles."

### License

Œ

Note: VASP is a licensed software. Please check further information of

Homepage: vasp.at/

### **NSC documentation**

Please make sure to read our documentation: VASP

### **Available Modules**

- 6.3.2.27062022-omp-nsc1-intel-2018a-eb
- 6.3.1.04052022-omp-nsc1-intel-2018a-eb
- 6.3.0.20012022-omp-nsc1-intel-2018a-eb
- 6.2.1.29042021-omp-nsc1-intel-2018a-eb
- 6.2.0.14012021-omp-nsc1-intel-2018a-eb
- 6.1.2.25082020-omp-nsc1-intel-2018a-eb
- 6.1.2.25082020-nsc1-intel-2018a-eb
- 64000010000 need intel 0010s al

![](_page_29_Picture_71.jpeg)

# **Software: Installation Webpage**

![](_page_30_Picture_36.jpeg)

![](_page_30_Picture_37.jpeg)

NSC / Software / Installed software / / VASP

## **VASP Installations on Tetralith & Sigma**

First of all, VASP is a licensed software, your name needs to be included on a VASP license in order to use NSC's centrally installed VASP binaries. Read more about how we handle licensing of VASP at NSC.

Some problems which can be encountered running VASP are described at the end of this page.

### VASP6

VASP6 was released in beginning of 2020. This means e.g. that VASP5 license holders will need to update their license in order to access VASP6 installations at NSC. If you have a VASP 5.4.4 license, you are typically covered for updates of VASP 6.X.X for three years, check your license for the exact details.

#### **Dogumontotion**

![](_page_30_Picture_38.jpeg)

# Software: Module System

<https://www.nsc.liu.se/software/modules/>

- **module help …**
- **module avail**
- **module avail …**
- **module add …**
- **module list**
- **module rm …**
- **module purge**
- Show information for module …
- List available modules
- Search after module containing … in its name
- Add a module (same as module load …)
- List your loaded modules
- Remove the … module
- Remove all loaded modules (useful to start "clean")

![](_page_32_Picture_0.jpeg)

<https://www.nsc.liu.se/software/modules/>

• Only load build environment when building

- Only load specific software module (not dependencies) at many other centers, must load all dependencies
	-
	- gives access to specific build time modules

# **[NSC module usage:](https://www.nsc.liu.se/software/modules/)**

#### [weiol@tetralith2  $\sim$ ]\$ module avail vasp

# Software: Module System

<https://www.nsc.liu.se/software/modules/>

------------------------------------------------------- /software/sse/modules------------------------------------------------------ p4vasp/recommendation (D) VASP-VTST/3.2-sol-5.4.4.16052018-vanilla-nsc1-intel-2018a-eb p4vasp/0.3.30-nsc1 VASP/recommendation (D) VASP/6.1.0.28012020-nsc1-intel-2018a-eb VASP/6.3.2.27062022-omp-nsc1-intel-2018a-eb

Use "module spider" to find all possible modules. Use "module keyword key1 key2 ..." to search for all possible modules matching any of the "keys".

```
[weiol@tetralith2 \sim]$
```

```
 VASP/5.4.4.16052018-wannier90-nsc1-intel-2018a-eb VASP/6.3.0.20012022-omp-nsc1-intel-2018a-eb
p4vasp/tmp1 VASP-VTST/4.2-6.3.0.20012022-nsc1-intel-2018a-eb 
VASP/5.4.4.16052018-wannier90-nsc2-intel-2018a-eb VASP/6.3.1.04052022-omp-nsc1-intel-2018a-eb
VASP-OMC/recommendation (D) VASP/5.4.4.16052018-nsc1-intel-2018a-eb 
VASP/6.1.2.25082020-nsc1-intel-2018a-eb vasptools/0.3
VASP-OMC/5.4.4.16052018-nsc1-intel-2018a-eb VASP/5.4.4.16052018-nsc1-intel-2018b-eb 
VASP/6.1.2.25082020-omp-nsc1-intel-2018a-eb. VASP-VTST/recommendation (D) 
VASP/5.4.4.16052018-nsc2-intel-2018a-eb VASP/6.2.0.14012021-omp-nsc1-intel-2018a-eb
VASP-VTST/3.2-sol-5.4.4.16052018-nsc2-intel-2018a-eb VASP/5.4.4.16052018-vanilla-nsc1-intel-2018a-eb 
VASP/6.2.1.29042021-omp-nsc1-intel-2018a-eb
```
Where:

D: Default Module

# Software: Compilers and Libraries

<https://www.nsc.liu.se/software/index.html>

- [Compilers](https://www.nsc.liu.se/software/compilers/)
	- Intel: icc, ifort
	- Gcc: gcc, gfortran
- [MPI libraries](https://www.nsc.liu.se/software/mpi-libraries/)
	- Intel (impi), OpenMPI
- [Math libraries](https://www.nsc.liu.se/software/math-libraries/)
	- **•** e.g. MKL
- [Build environments](https://www.nsc.liu.se/software/buildenv/)
	- **•** e.g. buildenv-intel/2018a-eb

## **NSC recommendation:** to compile your own software, load a build environment

![](_page_35_Picture_0.jpeg)

#### [weiol@tetralith1  $\sim$ ]\$ module avail buildenv

![](_page_35_Picture_75.jpeg)

# Software: Build Environment

/software/sse/modules-----------------------------------

env-gcc/2016b-eb buildenv-gcccuda/11.4-9.3.0-bare env-intel/2018b-eb buildenv-nvhpc/recommendation (D) env-gcc/2018a-eb buildenv-impi-gcc/recommendation (D) env-intel/2018.u1-bare buildenv-gcc/9.3.0-bare env-impi-gcc/2018a-eb buildenv-intel/2017.u7-bare env-gcc/11.3.0-bare buildenv-gcccuda/10.2-7.3.0-bare env-intel/2018a-eb buildenv-nvhpc/cu11.4-22.1-bare

<https://www.nsc.liu.se/software/modules/>

Use "module spider" to find all possible modules. Use "module keyword key1 key2 ..." to search for all possible modules matching any of the "keys".

[weiol@tetralith1  $\sim$ ]\$

Where:

D: Default Module

# Software: Build Environment

![](_page_36_Picture_0.jpeg)

[weiol@tetralith1 ~]\$ module add buildenv-intel/2018a-eb \*\*\*\*\*\*\*\*\*\*\*\*\*\*\*\*\*\*\*\*\*\*\*\*\*\*\*\*\*\*\*\*\*\*\*\*\*\*\*\*\*\*\*\*\*\*\*\*\*\*\* You have loaded an intel buildenv module \*\*\*\*\*\*\*\*\*\*\*\*\*\*\*\*\*\*\*\*\*\*\*\*\*\*\*\*\*\*\*\*\*\*\*\*\*\*\*\*\*\*\*\*\*\*\*\*\*\*\* The buldenv-intel module makes available:

- Compilers: icc, ifort, etc.
- Mpi library with mpi-wrapped compilers: intel mpi with mpiicc, mpiifort, etc.
- Numerical libraries: intel MKL

It also makes a set of dependency library modules available via the regular module command. Just do: module avail

to see what is available.

**S**: Module is Sticky, requires --force to unload or purge H: Hidden Module

- -
	-

[weiol@tetralith1  $\sim$ ]\$

NOTE: You shoud never load build environments inside submitted jobs. (with the single exception of when using supercomputer time to compile code.)

 $[weibletrality 1 to 1 to 1]$ \$ module list

Currently Loaded Modules:

![](_page_36_Picture_122.jpeg)

buildenv-intel/2018a-eb

- 2) nsc/.1.1 (H,S) 6) GCCcore/6.4.0
- 3) EasyBuild/4.3.0-nscde3532a 7) binutils/.2.28
- 4) nsc-eb-scripts/1.2 8) icc/.2018.1.163-GC

Where:

![](_page_37_Picture_0.jpeg)

- Many jobs & users
- Resource access via Slurm
- Several methods:<br>- sbatch
	-
	- interactive
- Run as much possible, based on prior usage
- Fairshare scheduling with **[backfill](https://www.nsc.liu.se/support/batch-jobs/tetralith/fair-share/)**
- 168 hours (7d) walltime limit
- Avoid short time wide jobs, "flat jobs"
- [Priority boosting available](https://www.nsc.liu.se/support/batch-jobs/boost-tools/)

![](_page_37_Figure_11.jpeg)

<https://www.nsc.liu.se/support/batch-jobs/tetralith/>

# Slurm: Running Batch Job

module load VASP/6.3.2.27062022-omp-nsc1-intel-2018a-eb

**Check queue:** squeue -u USERNAME

#SBATCH -A naiss2020-13-76 Example: a job script called "run.sh"

<https://www.nsc.liu.se/support/batch-jobs/introduction/>

![](_page_38_Figure_1.jpeg)

**Submit job:** sbatch run.sh

## **Checking jobs:**

jobload JOBID jobsh NODE seff JOBID lastjobs

login to node, run "top"

![](_page_38_Picture_11.jpeg)

# Slurm: Interactive Job

<https://www.nsc.liu.se/support/batch-jobs/tetralith/>

![](_page_39_Picture_0.jpeg)

- Testing, debugging
- Hands-on, direct node access

--reservation=devel

## Example: similar settings as for the job script

[weiol@tetralith1  $\sim$ ]\$interactive  $-A$  naiss2020-13-76 -n 32 -t 1:00:00 salloc: Pending job allocation 11193334 salloc: job 11193334 queued and waiting for resources salloc: job 11193334 has been allocated resources salloc: Granted job allocation 11193334 srun: Step created for job 11193334  $[weio$ l@n405 ~]\$

• Special queue for brief testing, max 1h, max 1 node (also with job script)

# Best Practices & Suggestions

- **•** Be careful how you [use Tetralith/Sigma login nodes](https://www.nsc.liu.se/support/running-applications/)
- **•** Use [SUPR](https://supr.snic.se/) to follow project usage
- **•** Use the [NSC documentation](https://www.nsc.liu.se/)
- 
- 

**•** Be careful about what you put in .bashrc (keep as simple as possible)

**•** Don't hesitate to contact [support@nsc.liu.se](mailto:support@nsc.liu.se?subject=) for help/questions

contact us if problems! we try to describe everything…

# In general:

# Best Practices & Suggestions

- My job **failed/crashed**. What now?
	- First, try to understand the cause
	- Contact [support@nsc.liu.se](mailto:support@nsc.liu.se?subject=) / fill in form <https://supr.naiss.se>
		- [provide details!](https://www.nsc.liu.se/support/getting-help/) username, system, jobid, job path, ...
- Odd problems (lots of things set in .bashrc?)
- Don't run heavy stuff / production work on the login node
	- **•** For brief testing e.g. run [interactively](https://www.nsc.liu.se/support/running-applications/) --reservation=devel

# Common problems:

<https://www.nsc.liu.se/support/getting-help/>

# • [NSC introduction day 2017](https://www.nsc.liu.se/support/past-events/NSC_intro_day_2017/)

• [Working effectively with HPC systems](https://www.nsc.liu.se/support/Events/HPC_course_2020/) - Presentations available at webpage!

![](_page_42_Picture_0.jpeg)

# • [Working effectively on Tetralith / Sigma 2018](https://www.nsc.liu.se/support/past-events/Tetralith_training2018/)

# • [Working with Python on Tetralith 2019](https://www.nsc.liu.se/support/past-events/Tetralith_Python_training_Oct16_2019/)

Check links for presentations (.pdf)

More details, e.g. running calcs.

![](_page_42_Picture_7.jpeg)